## 知 小贝系列AC如何登录设备

[wlan](https://zhiliao.h3c.com/questions/catesDis/163)接入 **[答题小子](https://zhiliao.h3c.com/User/other/271558)** 2023-09-11 发表

## 问题描述

小贝系列(MSG、WAC380、360、381) 咨询AC如何登录设备

## 解决方法

#设备默认的管理地址为192.168.0.100,并默认开启DHCP功能。可以将电脑直连设备LAN口获取地址 ,然后登录设备WEB管理页面。也可以手动给电脑配置地址,方法参考如下:将电脑设置 为192.168.0.2/24地址后连接设备LAN口登录设备。IP地址配置方法:点击右下角电脑图标 >选择"打开 网络和共享中心"。

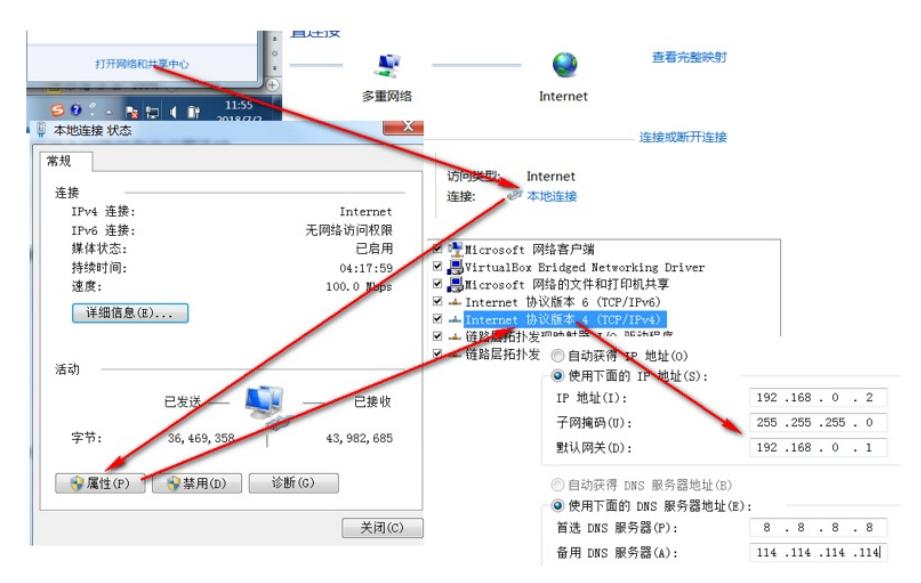

#打开浏览器后登录设备,输入: "https://192.168.0.100"设备默认无登录用户名,密码是"admin"。

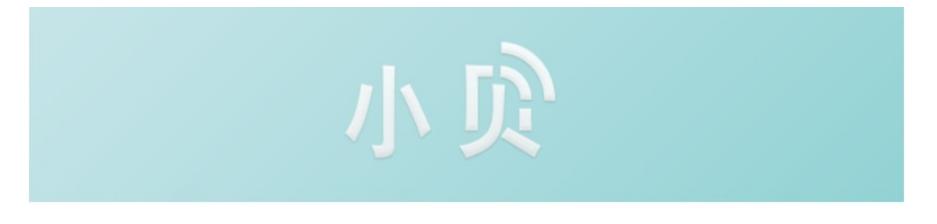

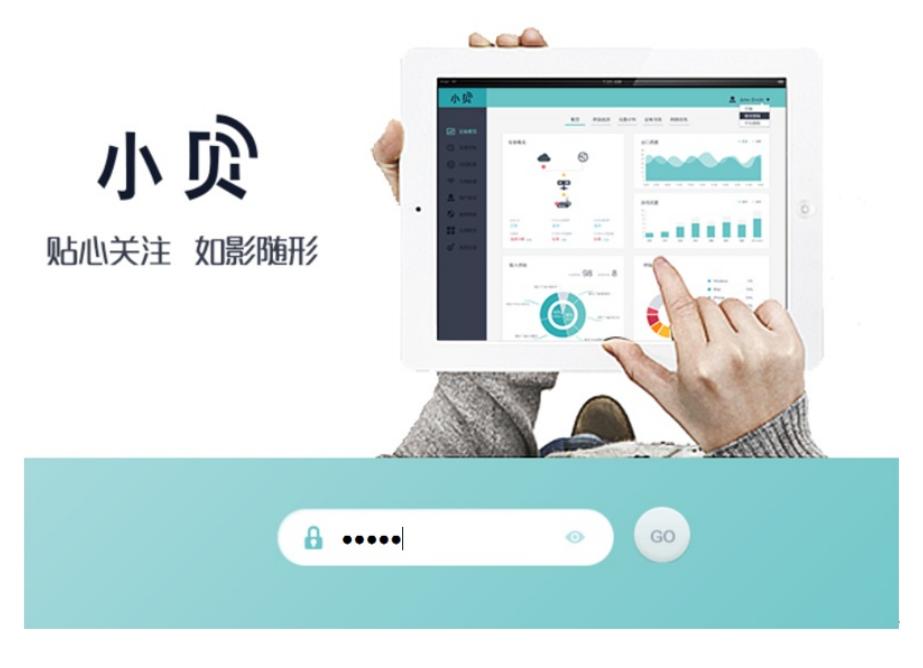

## 注意事项

- 1. 浏览器:使用IE、Google、Firefox、360等浏览器进行访问,推荐版本IE 9及以上版本、Firefox 3 0.0.0.5269及以上版本、Google Chrome 35.0.1916.114及以上版本、Safari 5.1及以上版本。同时 需要注意兼容性设置,否则可能会导致页面显示不出来或只能显示部分内容。
- 2. 使用IE浏览器时,需要在Internet选项—安全—自定义级别,沟通如下内容:对标记为可安全执行 脚本的ActiveX控件执行脚本、运行ActiveX控件和插件、活动脚本。

使用Firefox浏览器时,必须在"工具—选项—内容"中启用Javascript,才能正常访问Web网管。